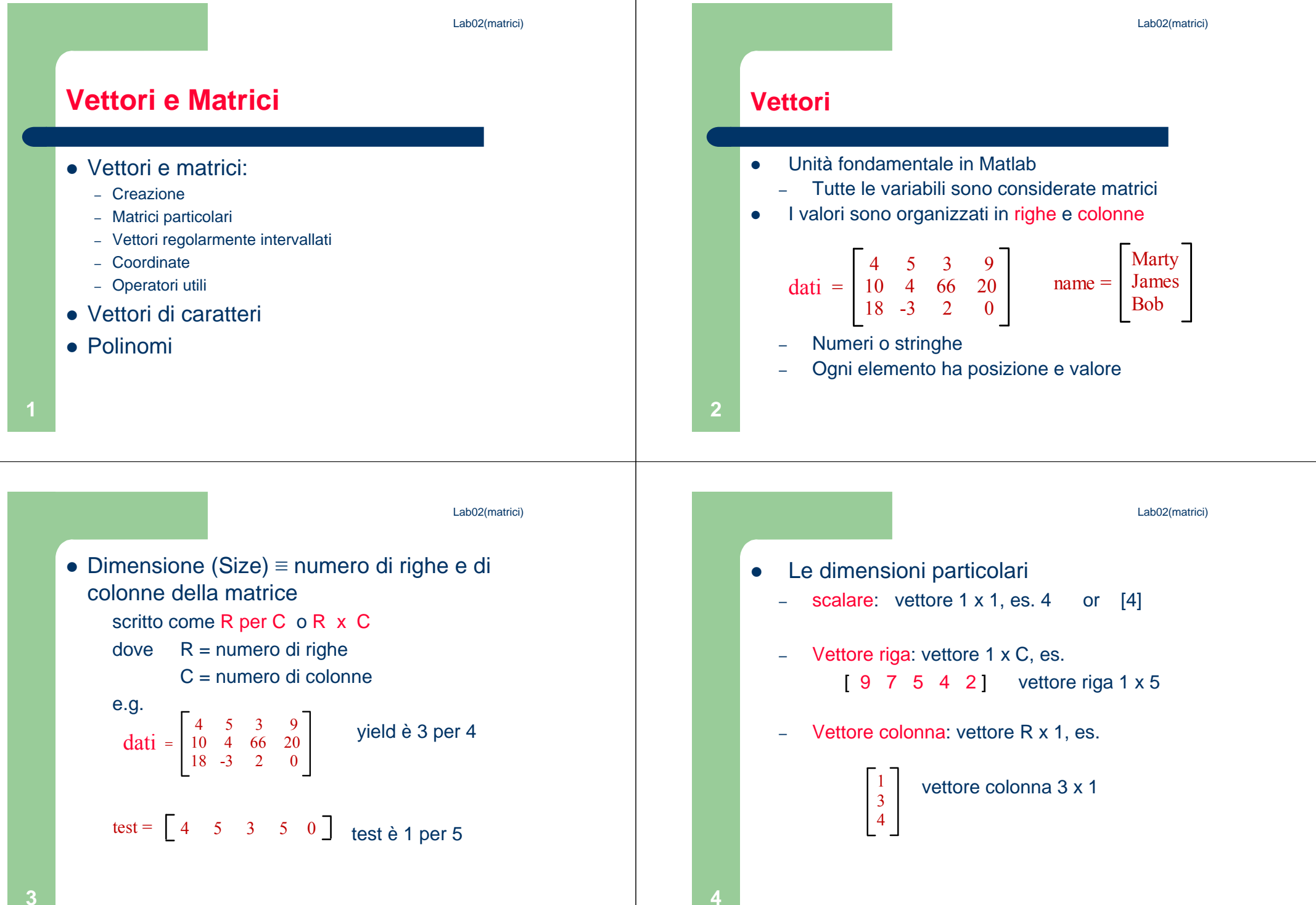

Lab02(matrici)

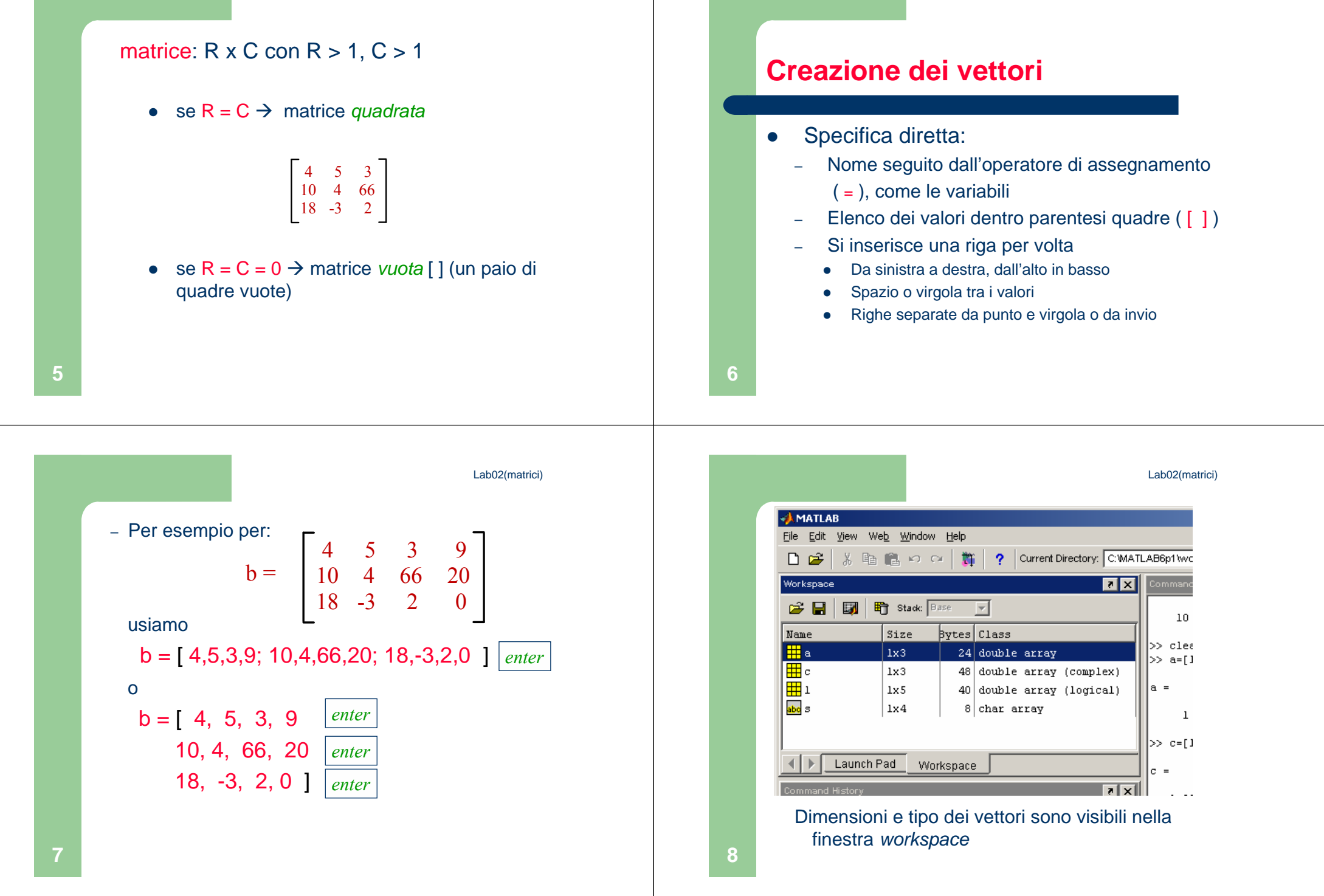

**10**

**12**

 Facendo doppio click su di una variabile dalla finestra workspace si apre l'array editor

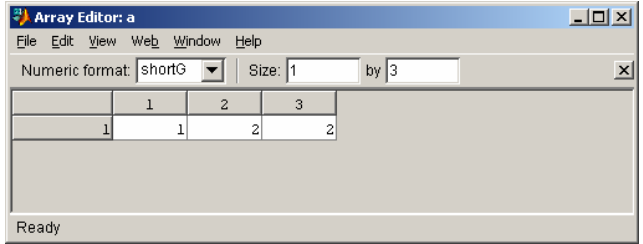

 Possiamo modificare dimensioni e valori della matrice o del vettore

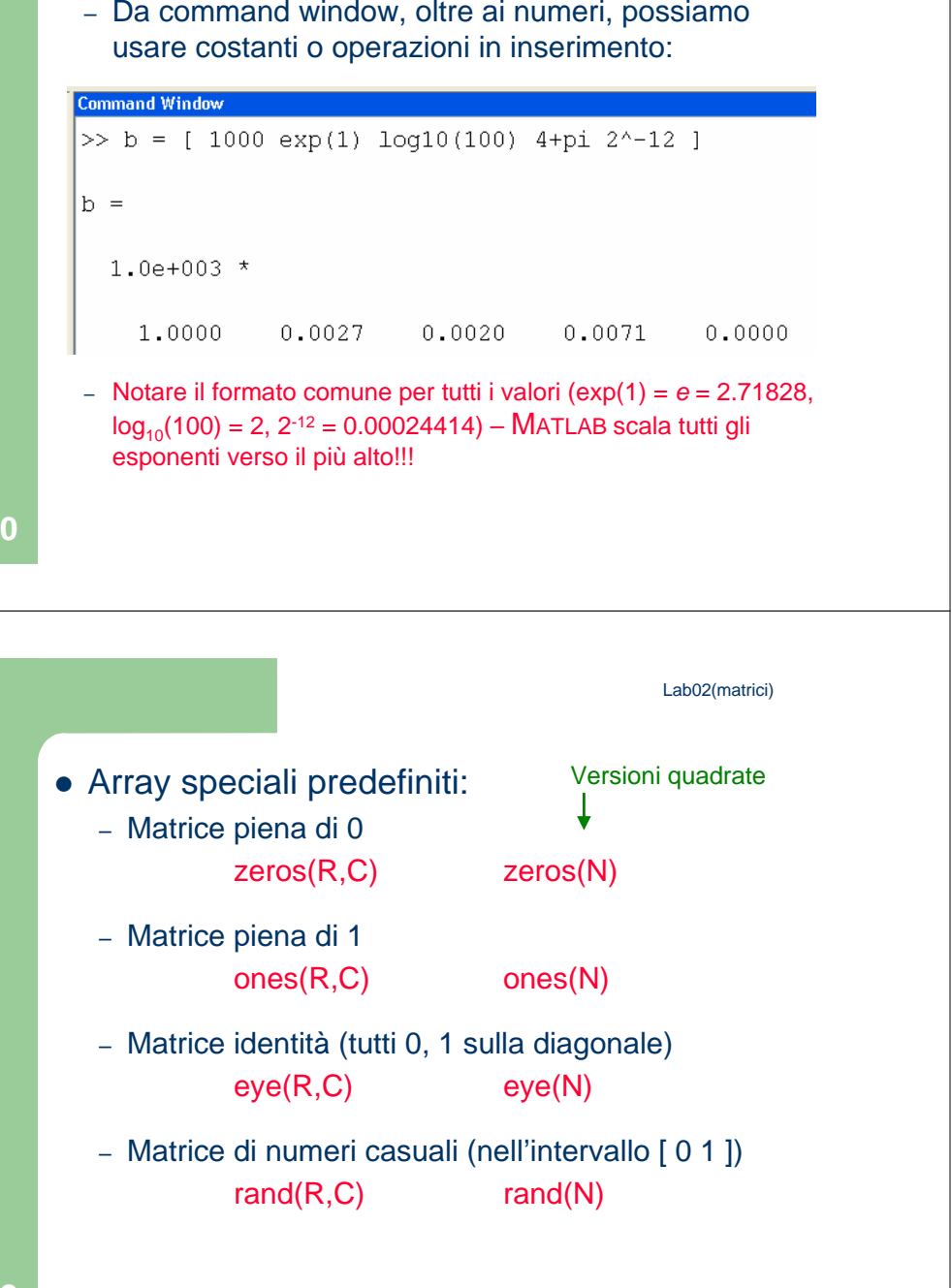

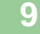

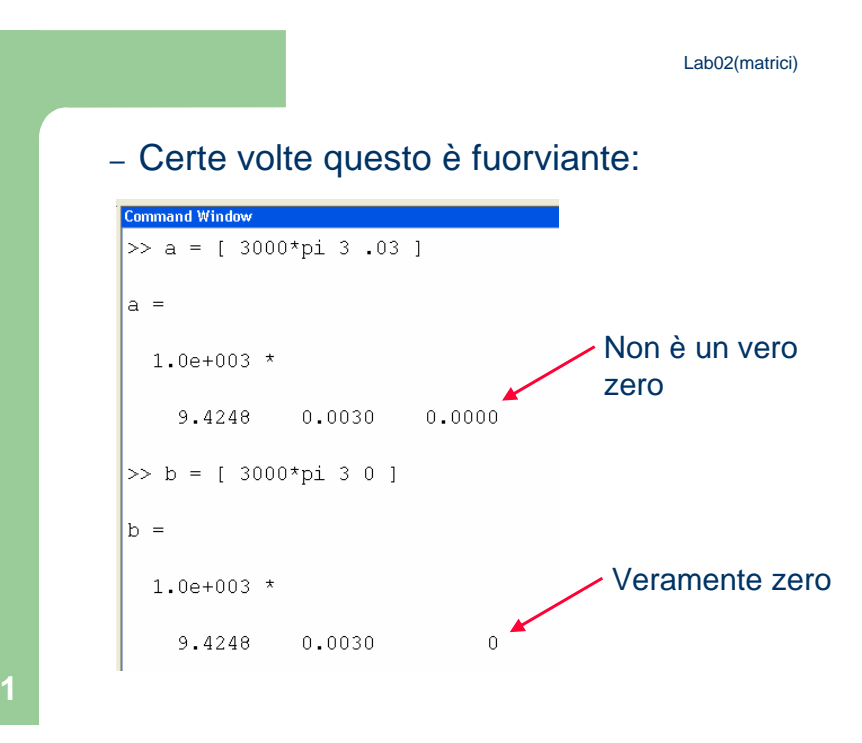

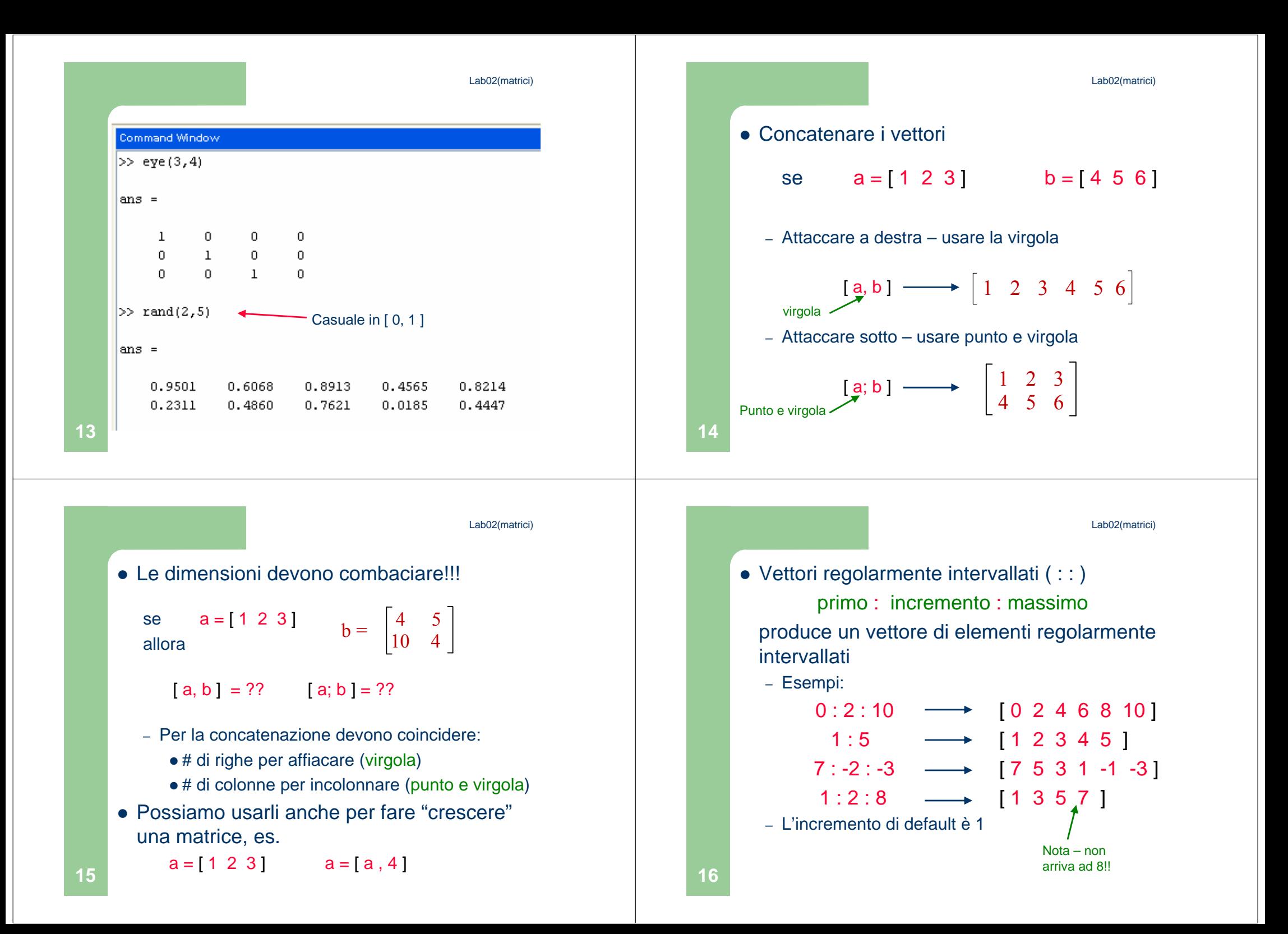

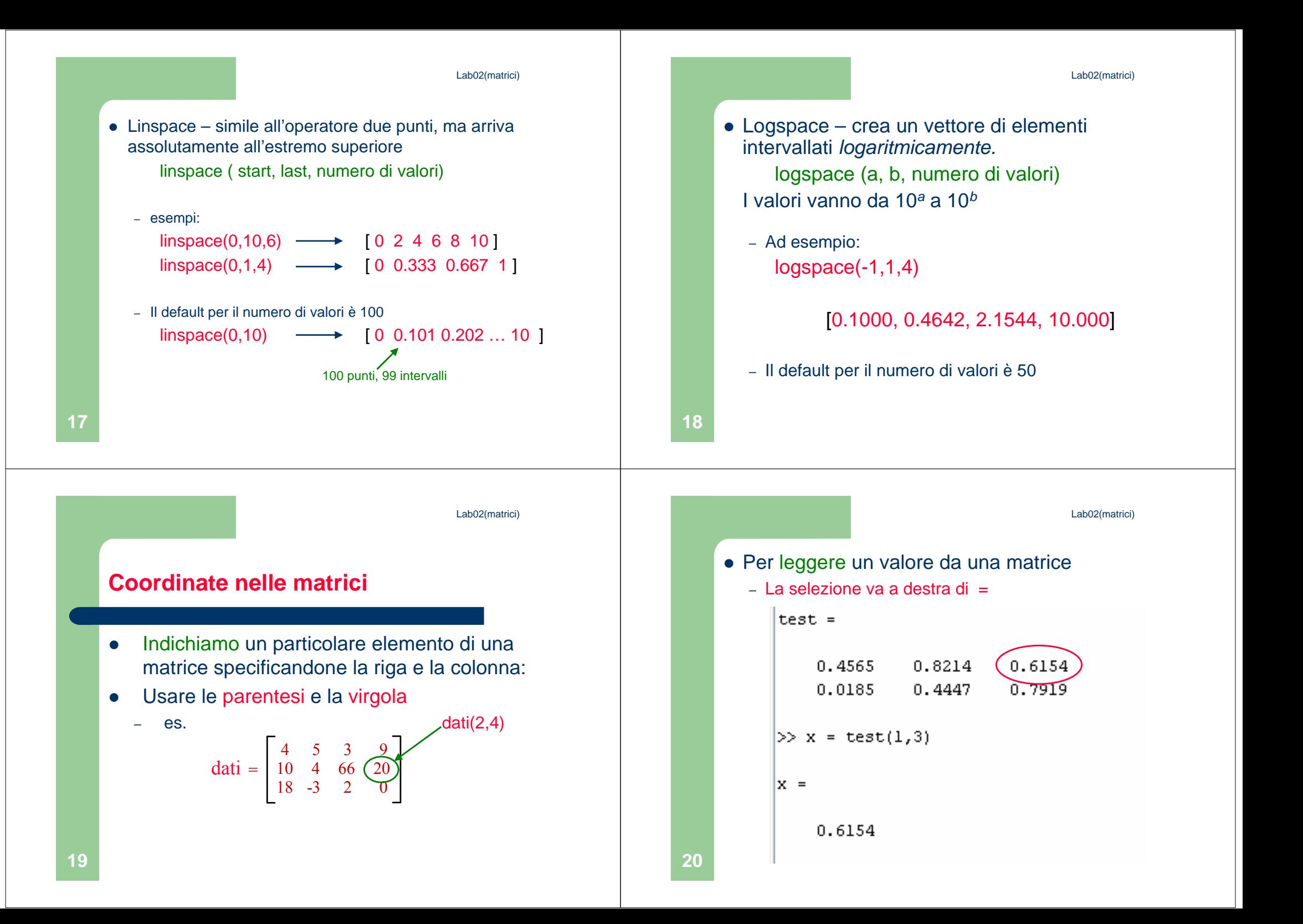

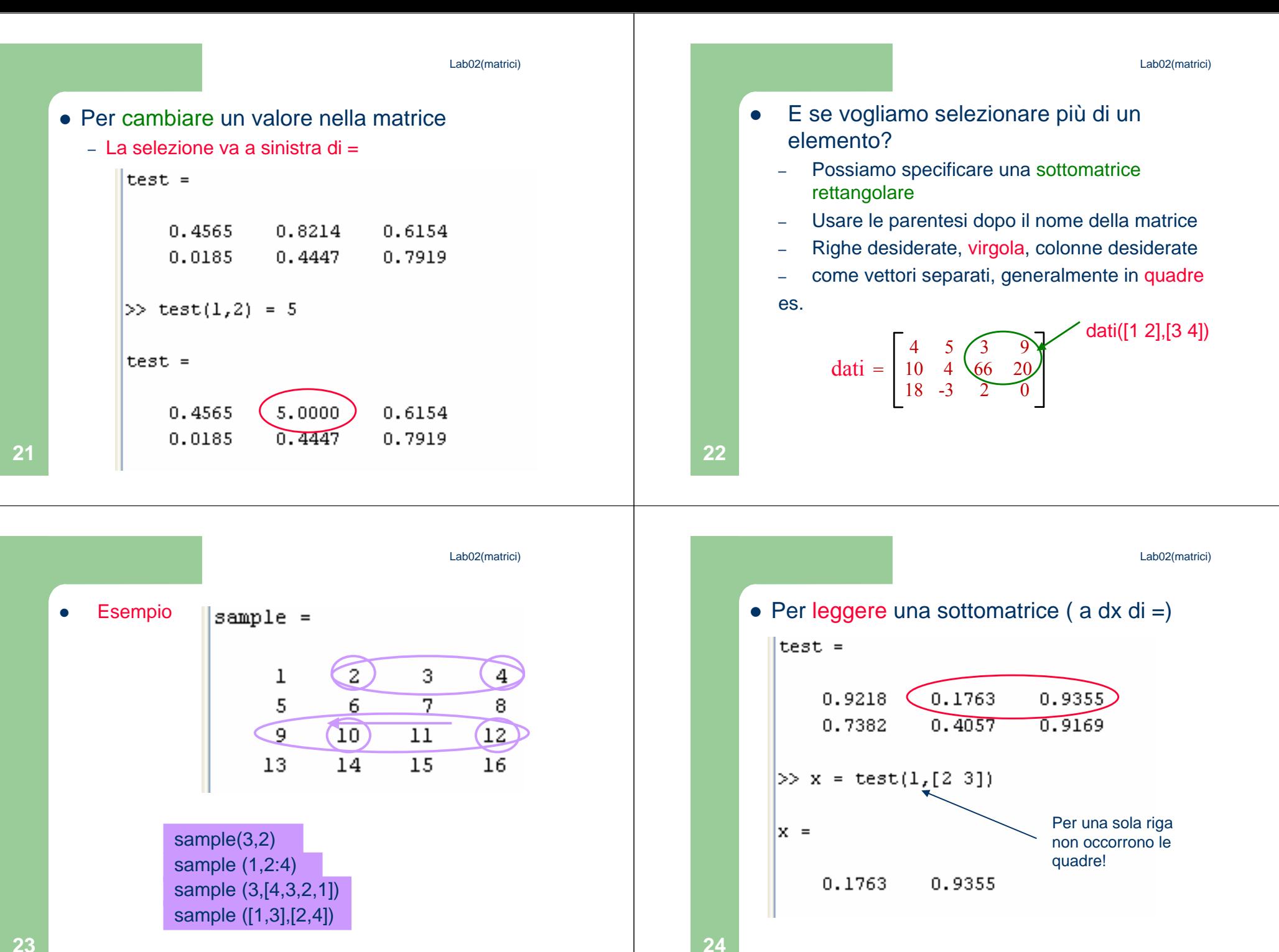

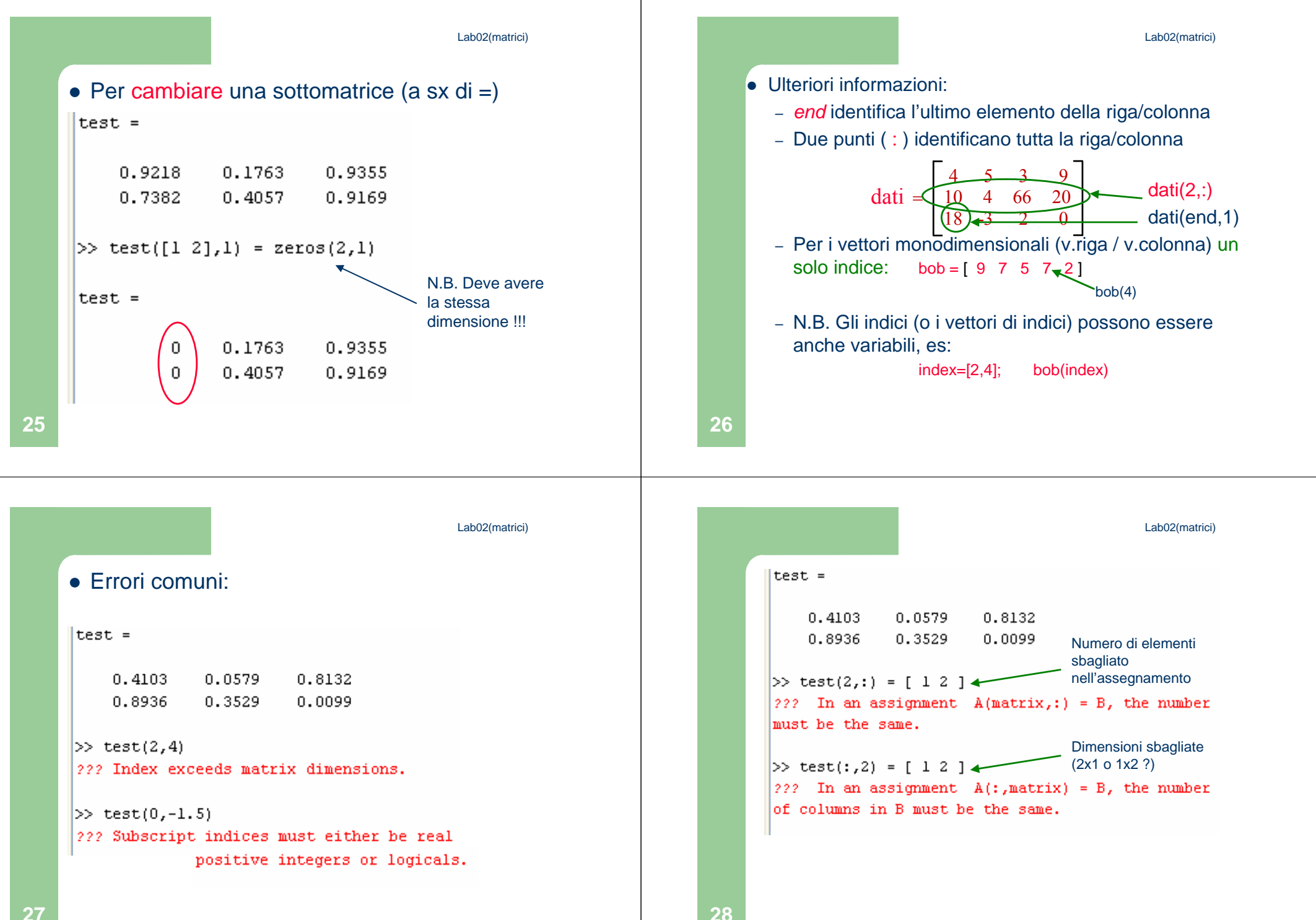

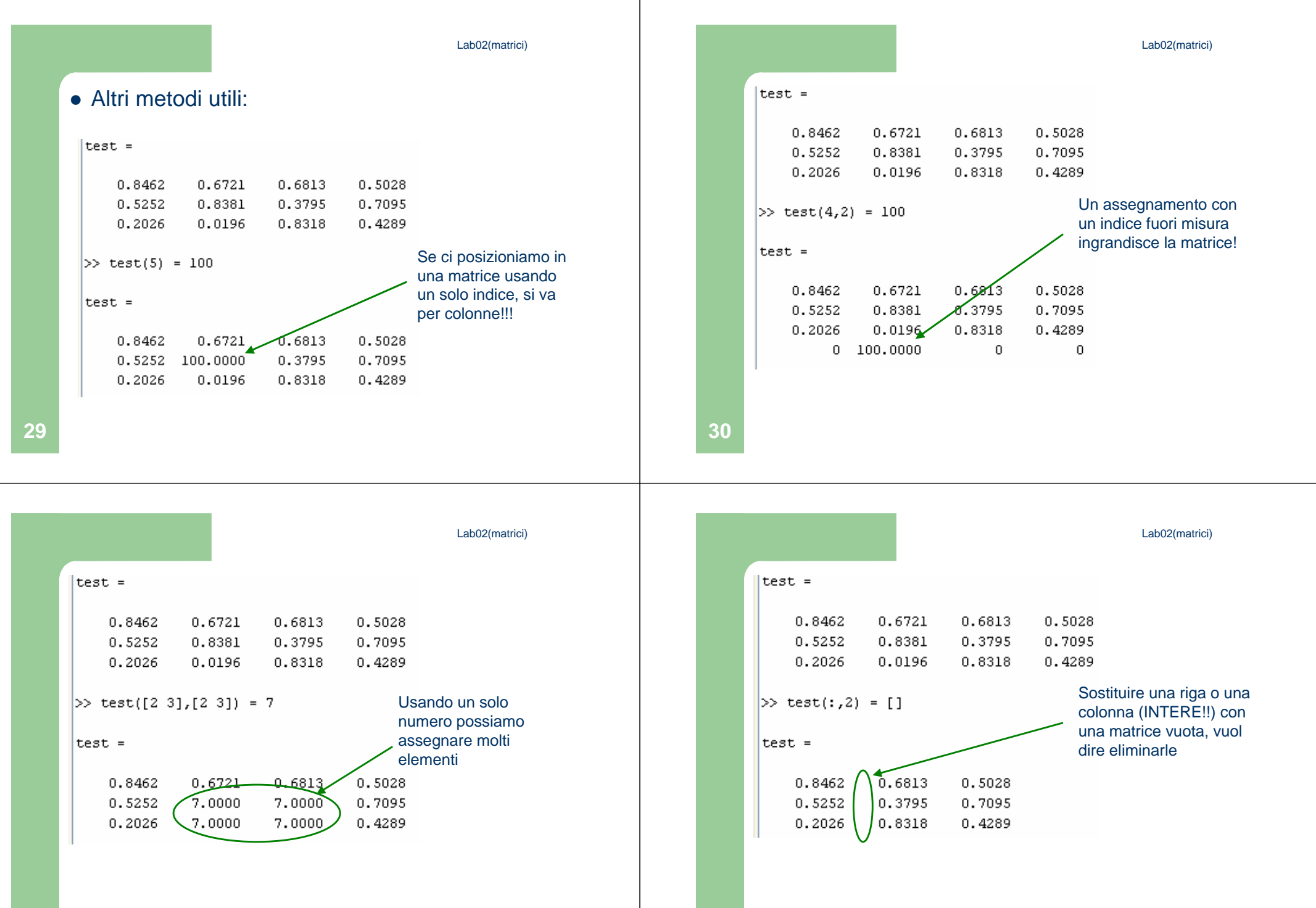

**32**

Lab02(matrici)

Lab02(matrici)

#### $\bullet$ Riassumendo:

**33**

**35**

- Simboli da usare:
	- Parentesi quadre per raggruppare elementi in una matrice
	- virgola (o spazio) e punto e virgola (o enter) per separare gli elemnti in righe/colonne
	- matrice(riga,colonna) per selezionare
- Attenzione alle dimensioni (contano!)

# **Operatori utli per le matrici**

- $\bullet$  Trasposta (virgoletta singola ' )
	- $\equiv$ Scambia righe e colonne

3

 $\overline{7}$ 

 $11$ 

4

8

 $12$ 

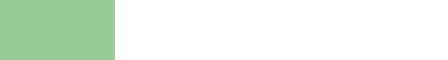

- $\bullet$ Size – il numero di righe e di colonne
- $\bullet$ Length – il maggiore di questi

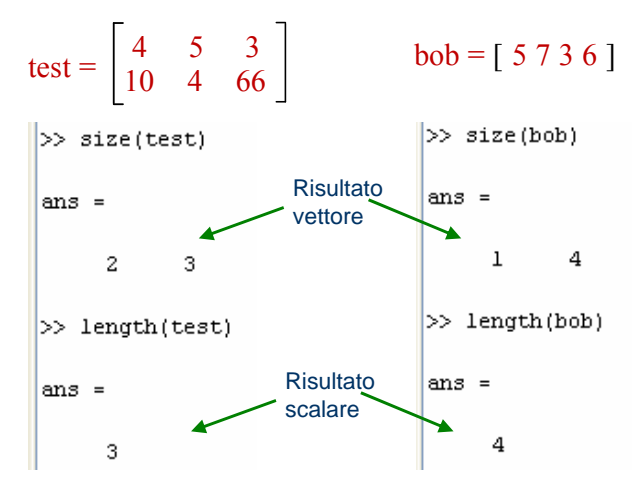

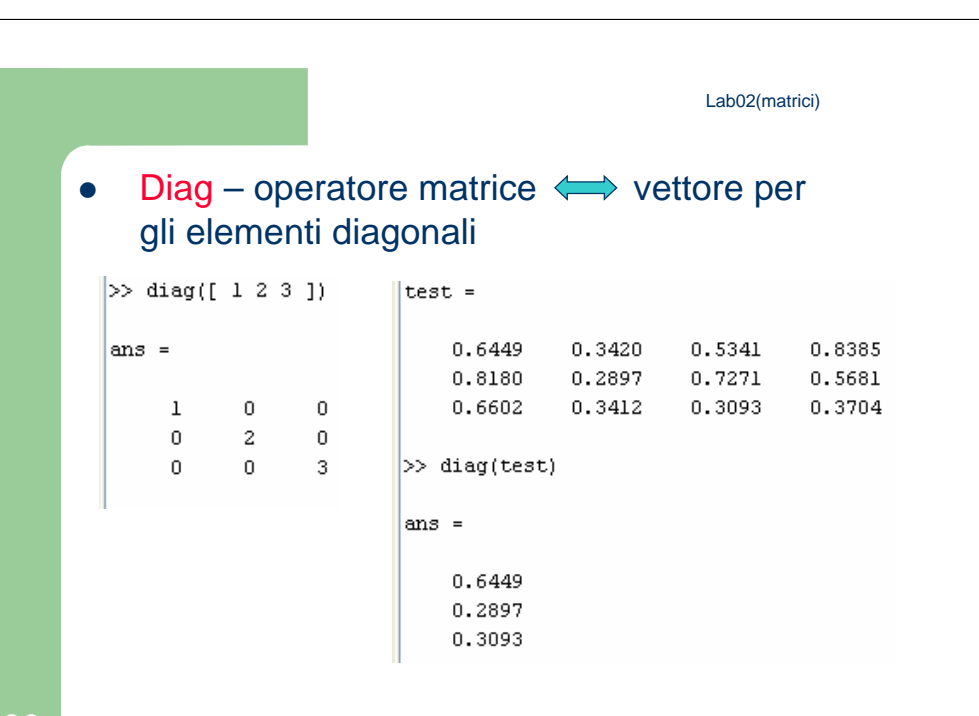

 $\gg$  test'

 $\mathbf{1}$ 

 $\overline{2}$ 

3

 $\overline{4}$ 

5

6

7

8

 $\overline{9}$ 

10

 $11$ 

 $12$ 

 $ans =$ 

**34**

 $test =$ 

 $\mathbf{1}$ 

 $\overline{5}$ 

9

 $\overline{2}$ 

6

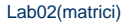

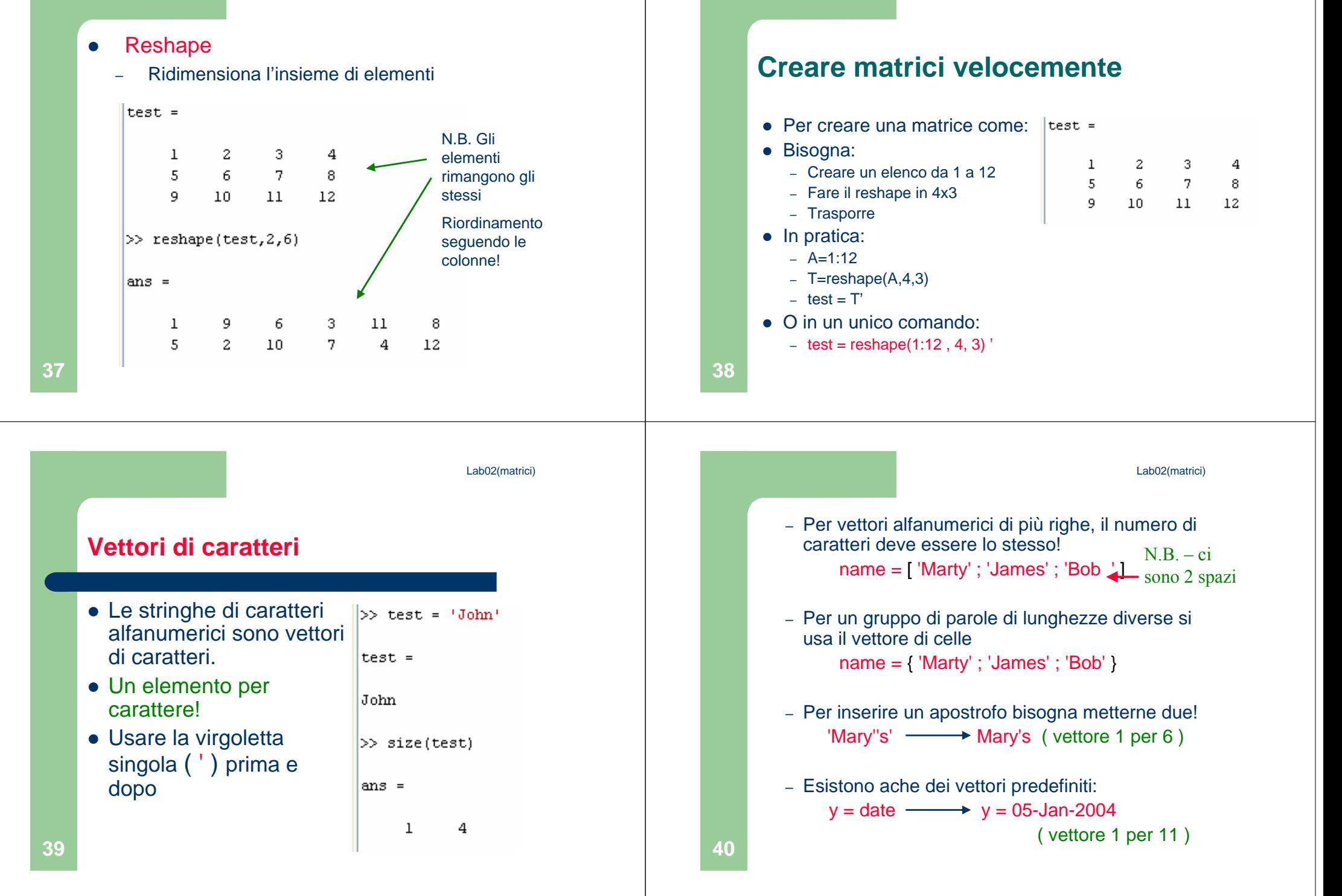

#### Lab02(matrici)

Lab02(matrici)

## **Polinomi**

- In MATLAB i vettori vengono utilizzati spesso per rappresentare i coefficienti di un polinomio.
- Ad esempio i coefficienti di:

$$
x^3 - 7x^2 + 40x - 34 = 0
$$

- sono rappresentati nel vettore
	- a = [1,-7,40,-34]
- In ordine decrescente!!!

## **Prodotto e divisione tra polinomi**

- La funzione conv(a,b) calcola il prodotto dei due polinomi descritti dai vettori dei coefficienti <sup>a</sup> <sup>e</sup>b. I due polinomi possono non avere lo stesso grado. Il risultato è il vettore dei coefficienti del prodottopolinomiale.
- La funzione  $[q, r] =$  deconv(num, den) calcola il risultato della divisione tra un polinomio numeratore (il cui vettori dei coefficienti è num) ed un polinomio denominatore (il cui vettori dei coefficienti è den). Il polinomio quoziente è dato dal vettore dei<br>coefficienti q, e il vettori dei coefficienti del resto è r.

**42**

**44**

Lab02(matrici)

# **Radici di un polinomio**

La funzione roots(a)calcola le radici di un polinomio definito dal vettore dei coefficienti <sup>a</sup>. Il risultato è un vettore colonna che contiene le radici del polinomio. Per esempio:

```
>>r = roots([2, 14, 20])r =
-5-2
```
**Esempio**

```
>>a = [9,-5,3,7];>>b = [6,-1,2];
>>product = conv(a,b)product =
54 -39 41 29 -1 14>>[quotient, remainder] = deconv(a,b)quotient =
1.5 -0.5833remainder =0 0 -0.5833 8.1667
```
Lab02(matrici)**45Viceversa: otteniamo i coefficienti**La funzione  $poly(r)$ calcola i coefficienti del polinomio le cui radici sono specificati nel vettore <sup>r</sup>. Il risultato è un vettore riga che contiene i coefficienti del polinomio.Per esempio: $>>c = poly([-5, -2])$  $c =$ 1 7 10Lab02(matrici)**46Valori del polinomio**La funzione polyval(a,x)calcola i valori del polinomio per i valori specificati nel vettore (o matrice) x, per la sua variabile indipendente. I coefficienti del polinomio sono contenuti nel vettore <sup>a</sup>. I risultati hanno le stesse dimensioni di <sup>x</sup>. (Differential engine di Babbage)Lab02(matrici)**47Grafico del polinomio**Per disegnare il polinomio $f(x) = 9x^3 - 5x^2 + 3x + 7$  per  $-2 \le x \le 5$ Digitiamo: $>>a = [9,-5,3,7];$  >>x = [-2:0.01:5]; >>f = polyval(a,x); >>plot(x,f),xlabel('x'),ylabel('f(x)')Lab02(matrici)**48Grafici** plot(x,y) dove x e y sono vettori di valori ● Per mettere le etichette: title('Qua va il titolo') xlabel('Etichetta asse X')ylabel('Etichetta asse Y') Altri comandi per la finestra figure: figure, figure(3), clf, close